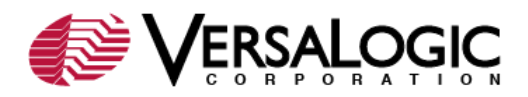

### *Problem:*

How to update the EBX-11 (Python) programmable logic device (PLD) code to Rev. 5.00.

## *Background:*

EBX-11 field updates can be performed onsite using utilities and files downloaded from the VersaLogic website. The EBX-11 Rev. 5.00 PLD code have enabled the LPC to ISA bridge function to perform true 16-bit I/O transactions.

# *PLD Update:*

This update can be performed on Rev. 4.xx or 5.xx boards. To perform the field update, the following devices need to be connected properly to the EBX-11:

- **Keyboard**
- **-** Display
- Power supply
- DOS-bootable floppy disk, hard drive, or other DOS-bootable media

# *1. Download ZIP File and Extract*

The following table lists the contents of the PLD update ZIP file (EBX11R500\_PLD.zip).

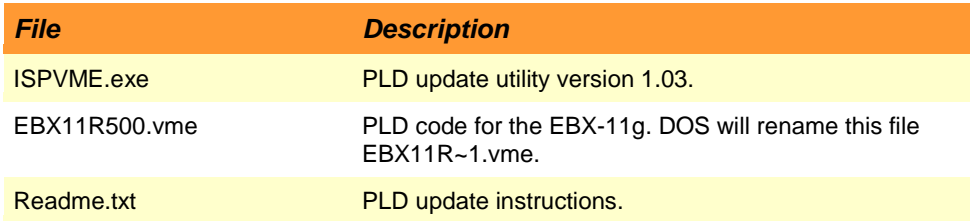

- a. Download the EBX11R500 PLD.zip file.
- b. Unzip the file to a folder on your PC, such as C:\TEMP.
- c. Copy the extracted files to a DOS-bootable drive.

### *2. Install the PLD Code*

- a. If necessary, configure CMOS Setup to boot from the DOS-bootable drive that contains the extracted files.
- b. Reboot.
- c. At the DOS prompt, enter the following command:

ispvme –board ebx-11 ebx11r~1.vme

This process takes about a minute and will complete with a pass or fail message. If the process fails, call VersaLogic Customer Support at (541) 485-8575 for assistance.

d. Reboot the EBX-11. Enter CMOS Setup and configure as desired.

###